## 音乐末尾批量插入空白音频

## 一、打开 Audacity 软件,拖放多个音乐到软件主界面。

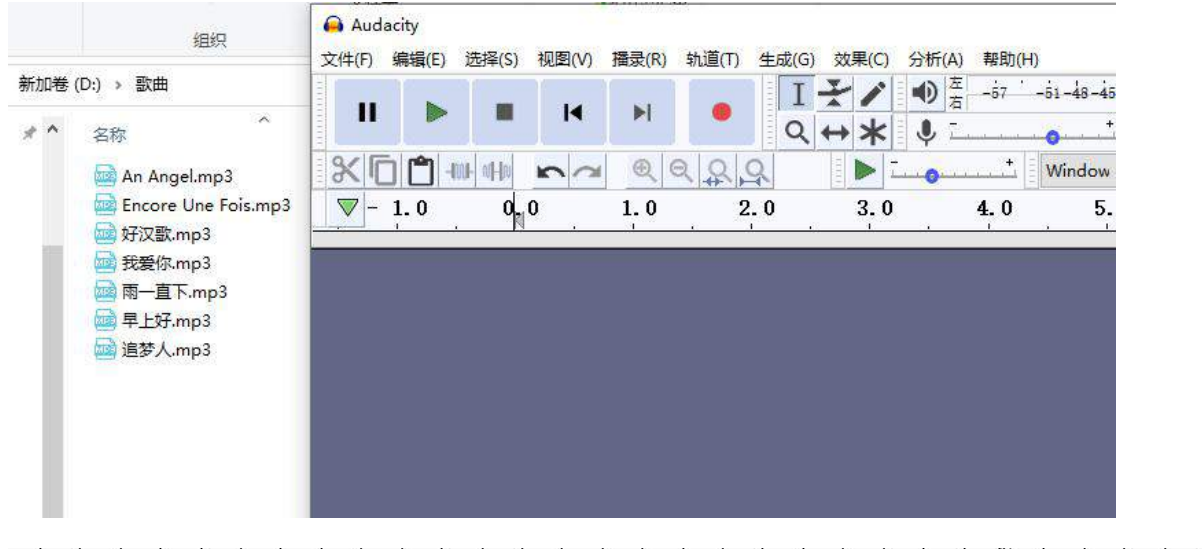

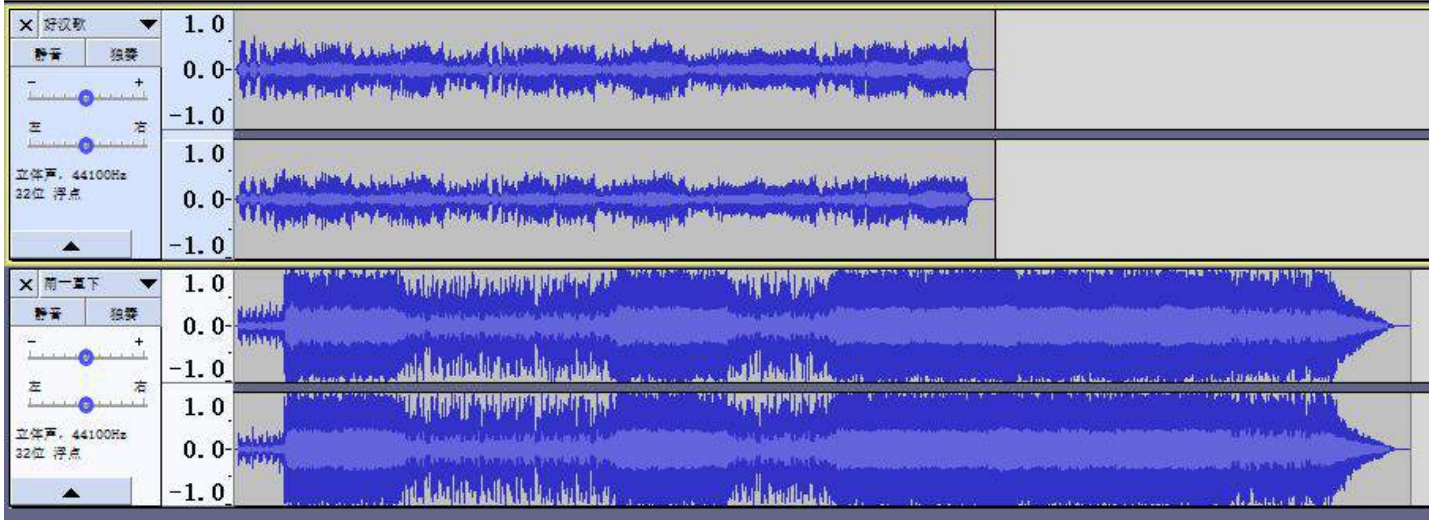

## 二、点中某首歌, 按快捷键 K(播录->光标位置到), 光标就会到该歌曲的终点

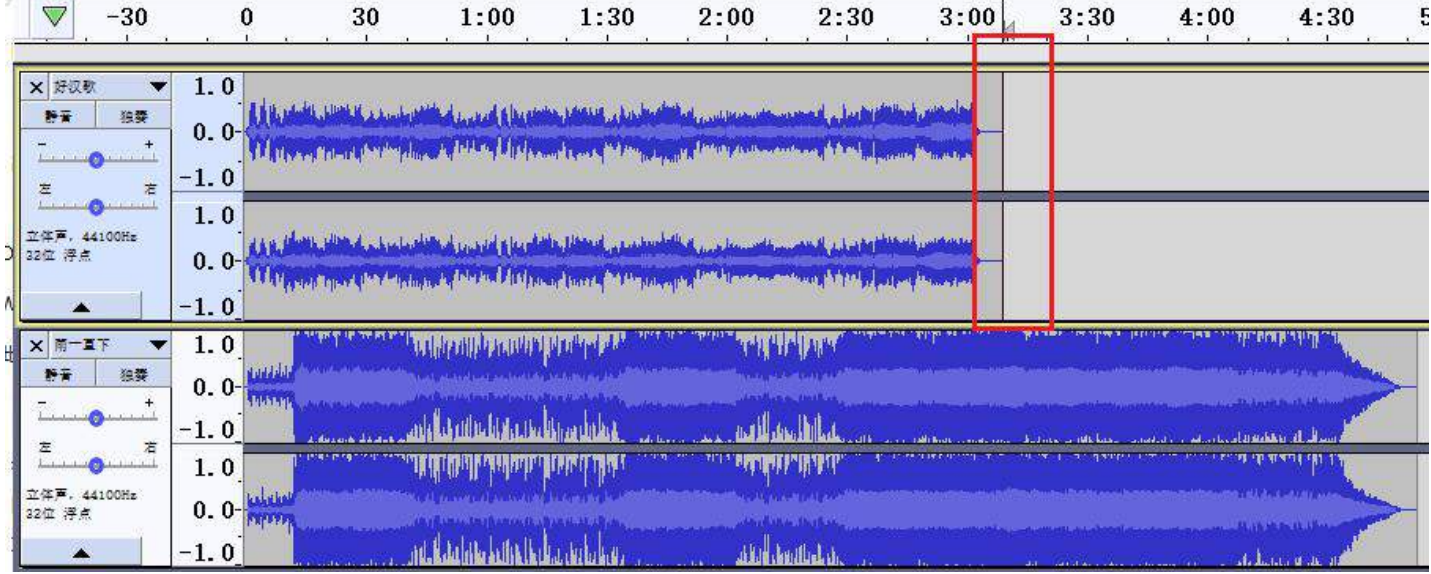

三、点击菜单"生成->静音" 输入静音时长,就会插入空白音频到歌曲末尾

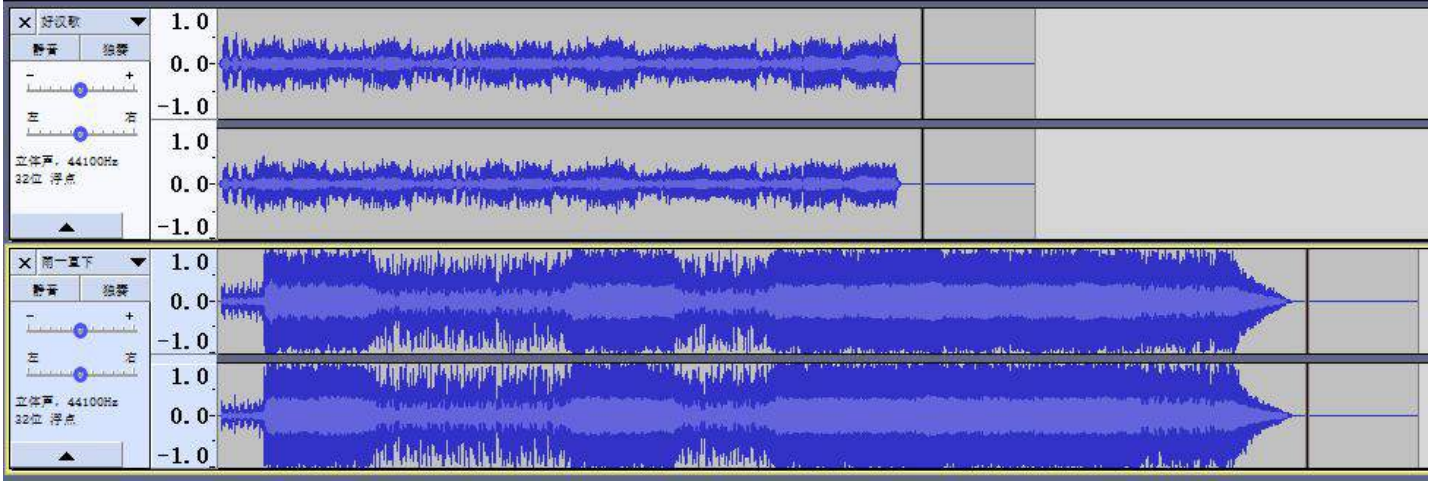

依次插入每首歌曲空白音频即可。你也可以先复制一段空白到粘贴板,然后直接 CTRL+V 粘贴到光标位置。

## 四、导出保存多首歌曲,文件->导出->导出多个文件,输入目的文件夹名称即可

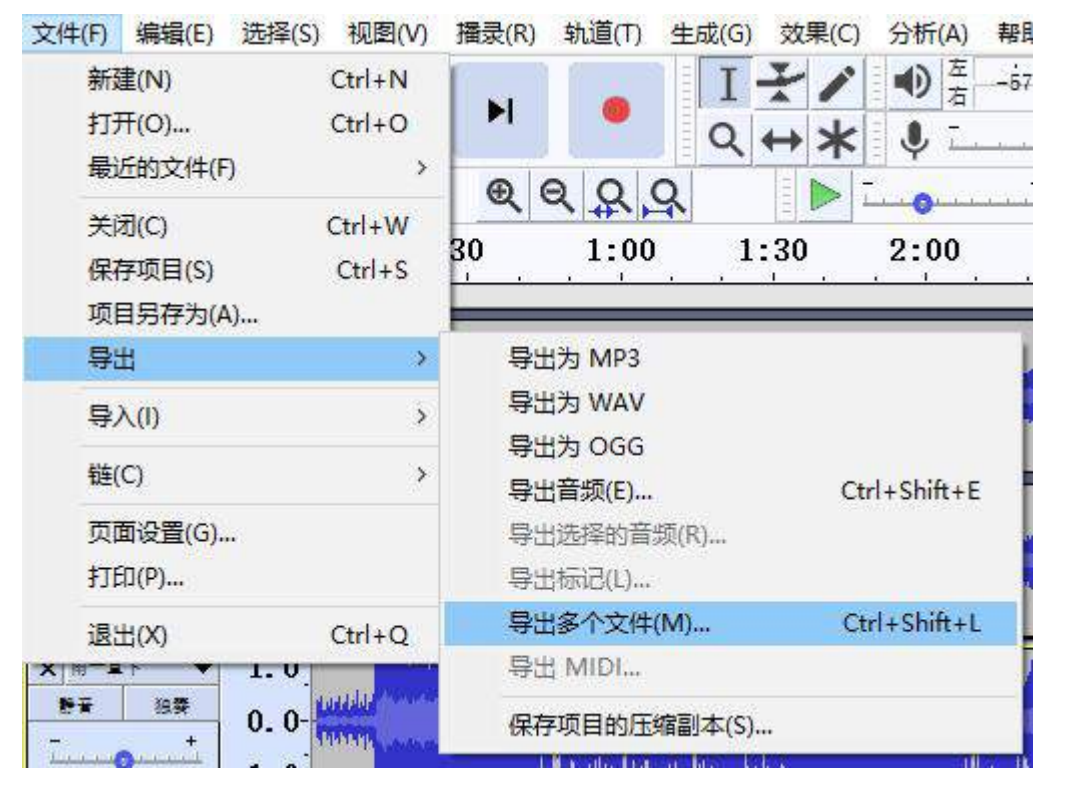

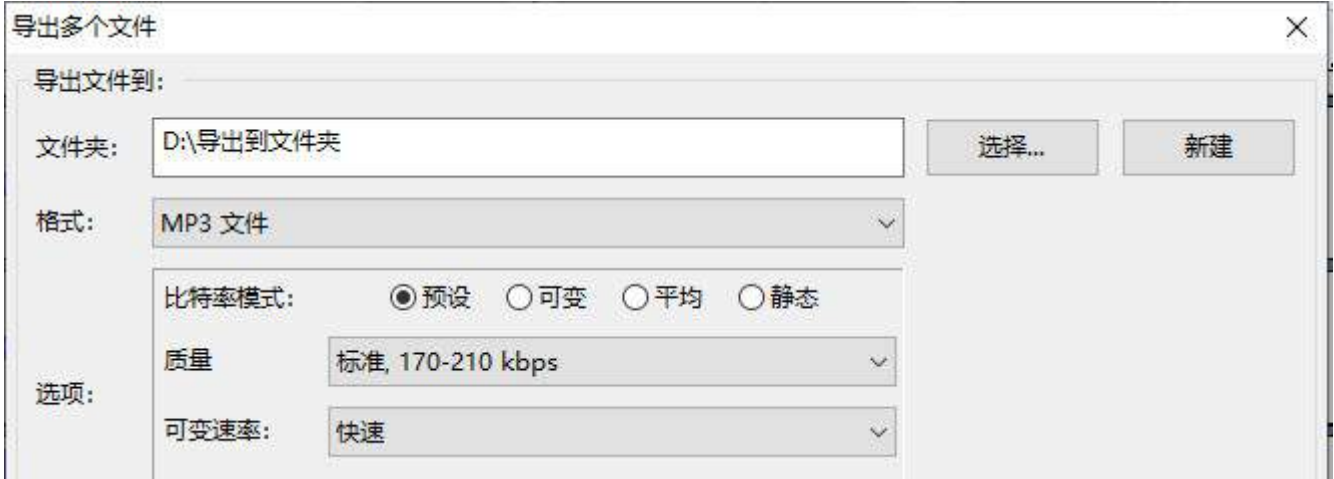